Programming in C++ / *FASTTRACK TUTORIALS*

## **PART 10: "Arrays"**

#### **Introduction**

In previous episodes we generally worked with one object at a time: one ball, one grain of sand, and so on. In practice, we will generally want several of these. So, to store the locations of two balls, we could type:

int ballx $1 = \ldots$ , bally $1 = \ldots$ ; int ballx2 =  $\dots$ , bally2 =  $\dots$ ;

Obviously, this quickly gets annoying. This is where *arrays* come in handy:

int ballx[2], bally[2];

Now, variable ballx doesn't contain a *single* integer, but *two*; and even better: we can replace '2' by pretty much any number we want.

Let's give this a try. Copy the following code into a fresh template:

```
#include "precomp.h"
int x[4096], y[4096];
void Game::Init()
{
for( int i = 0; i < 4096; i++ )
   x[i] = IRand( 800 ), y[i] = IRand( 512 );
}
void Game::Shutdown() {}
void Game::Tick( float deltaTime )
{
   screen->Clear( 0 );
   for( int i = 0; i < 4096; i++ )
       x[i] = (x[i] + 800 + (((i & 1) * 2) - 1)) % 800,y[i] = (y[i] + 512 + (((i \gg 2) \& 1) * 2) - 1) ) * 511,screen->GetBuffer()[x[i] + y[i] * 800] = 0xffffff;
}
```
This probably requires some explanation.  $\odot$  First, the arrays: two arrays are allocated to store x and y coordinates. There is room for 4096 integers in each array. This is not a random choice: 4096 is  $2^{12}$ , so actually (for a computer) a nice round number. The arrays are filled with random numbers in the  $Init$  function. A simple template function is used for this; check it out in template.h. To keep the code brief I used a trick here: a comma links the two variable assignments, which is perfectly fine in C++, and sometimes very handy, e.g. in

for( int i = 0, j = 0, k = 0; i < 10; i++, j++, k++ )

In the above code, it simply allows us to skip the curly brackets, which are not needed for a for-loop that executes a single 'instruction', reducing  $Init$  to just two lines.

The magic is happening in  $Tick$  however.

Each of the 4096 particles moves, but always diagonally:

- half the particles go left, half go right;
- half the particles go up, half go down.

The decision for movement direction is made based on the *index* of the particle. Specifically: 'even' particles go left, 'uneven' particles go right. This is done using *bitmasking* (which we used for colors before). 'Even' particles are numbered 0, 2, 4, …; these numbers have in common that their first bit is set to 0. For uneven particles, the first bit is 1. So, we take this bit, multiply it by 2 (to get 0 or 2), and subtract 1 (to get -1 or 1). This value is then added to the x-coordinate of the particle. To modify y, the same trick is applied, but using a different bit of the index.

Finally, we need to make sure that the particles stay on the screen. A modulo ('%') is used for this. I am never sure how '%' behaves with negative numbers, so the screen width is simply added to the current coordinate, and then the % is used. This solves offscreen problems on the left *and* the right, using a single operation.

After this, commas are used to save on curly brackets, and a pixel is plotted by directly accessing the pixel buffer.

#### **Smooth**

This runs pretty smooth. But how smooth exactly? Try this: start FRAPS, and increase the particle count until the frame rate drops below 60.

There's a slight problem with that request: the number 4096 appears four times in the code. To ease the pain, add a #define at the top of the code:

#define PARTICLES 4096

Now, instead of typing 4096 you can type PARTICLES, and changing the count is much easier. The #define is a *macro*: C++ will replace each occurrence with the specified value. Just imagine the mayhem when you start using this to obfuscate code…

#### **Smoother**

Let's try another program:

```
#include "precomp.h"
float x = 400, y = 256;
void Game::Init() {}
void Game::Shutdown() {}
void Game::Tick( float deltaTime )
{
      screen->Clear( 0 );
```

```
screen->Line( mousex, 0, mousex, 511, 0xff0000 );
screen->Line( 0, mousey, 799, mousey, 0xff0000 );
```
This also requires some changes in game.h:

- Replace the MouseMove function by: void MouseMove( int x, int y ) { mousex = x, mousey = y; }
- Add two variables at the end of the class definition: int mousex, mousey;

When you start the program you will notice there is a bug in the template: the lines do not actually follow your mouse. You can fix this in  $t$ emplate.cpp, line 312: replace  $x$ rel by x, and  $y_{\text{rel}}$  by y. Now you have some crosshairs that follow the mouse.

Let's have some fun with the mouse. Add these lines at the end of the Tick function:

```
float dx = x - \text{mouse}, dy = y - \text{mouse};
float dist = sqrtf( dx * dx + dy * dy );
if (dist < 50) x == dx / dist, y == dy / dist;screen->Plot( (int)x, (int)y, 0xffffff);
```
Now we have a pesky white dot that is afraid of the mouse.

### **Silky Smooth**

}

The white dot has floating point coordinates, but when we plot it, it is plotted to an integer position. That's only logical: it cannot move by less than a pixel at a time. *Or can it? -* Let's zoom in on a pixel moving from the left to the right:

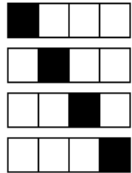

..And now, let's make it move smoother:

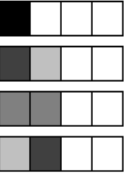

The two images may not be entirely convincing, but what we apply here is the fundamental principle of anti-aliasing: when a 1x1 pixel is located at a coordinate that is not an integer, it essentially 'overlaps' multiple pixels. It thus contributes to the color of multiple pixels, which our eyes in turn interpret as sub-pixel movement. Here's an antialiased line to make the effect more visible:

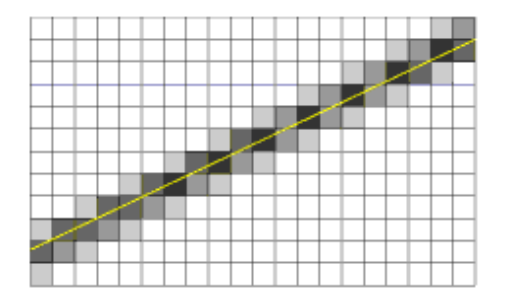

## **Smootherder**

A final trick to make things move even smoother requires a closer look at computer screens:

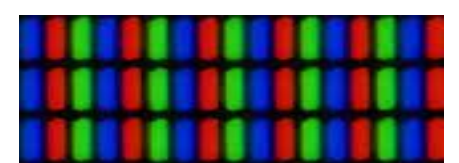

As you know, a white pixel is obtained by setting red, green and blue to their maximum values. But, what if we set green, blue and red instead? On a screen that uses the three color components in the layout shown above, we can move a white pixel by one third of a pixel… This is the core idea behind the ClearType technology.

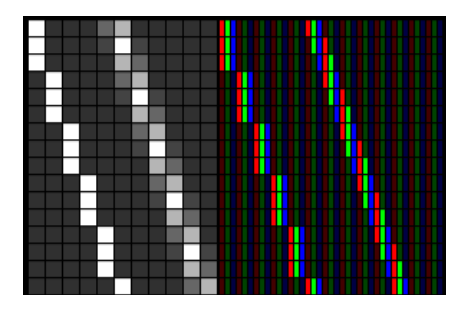

## **Assignment**

PART 1 – REGULAR:

This episode started with a discussion of arrays. Make the mouse-evading pixel into a pixel plague: add a large amount of pixels, all exhibiting the same annoying behavior.

### $PART 2 - HARD<sup>+</sup>$

You probably noticed that there is no code in this episode to make the pixel move at the sub-pixel level. That is because this is your second assignment for today. Some hints:

- A pixel located at position x, y affects pixels  $(x,y)$ ,  $(x+1,y)$ ,  $(x,y+1)$  and  $(x+1,y+1)$ .
- The brightness of each of these four pixels is proportional to the area of overlap.
- The sum of these areas is 1.

Also notice that a single pixel may be affected by multiple particles. This means that the brightness you want to write to a pixel should actually be *added* to it. You can find a useful function for this in surface.h: function AddBlend takes two Pixel colors and returns the summed color.

# *END OF PART 10*

*Next part: "Tiles"*